# 準天頂衛星システムアプリコンテスト 2014

## アプリ説明書

Ver. 1.0

## ≪基本情報≫

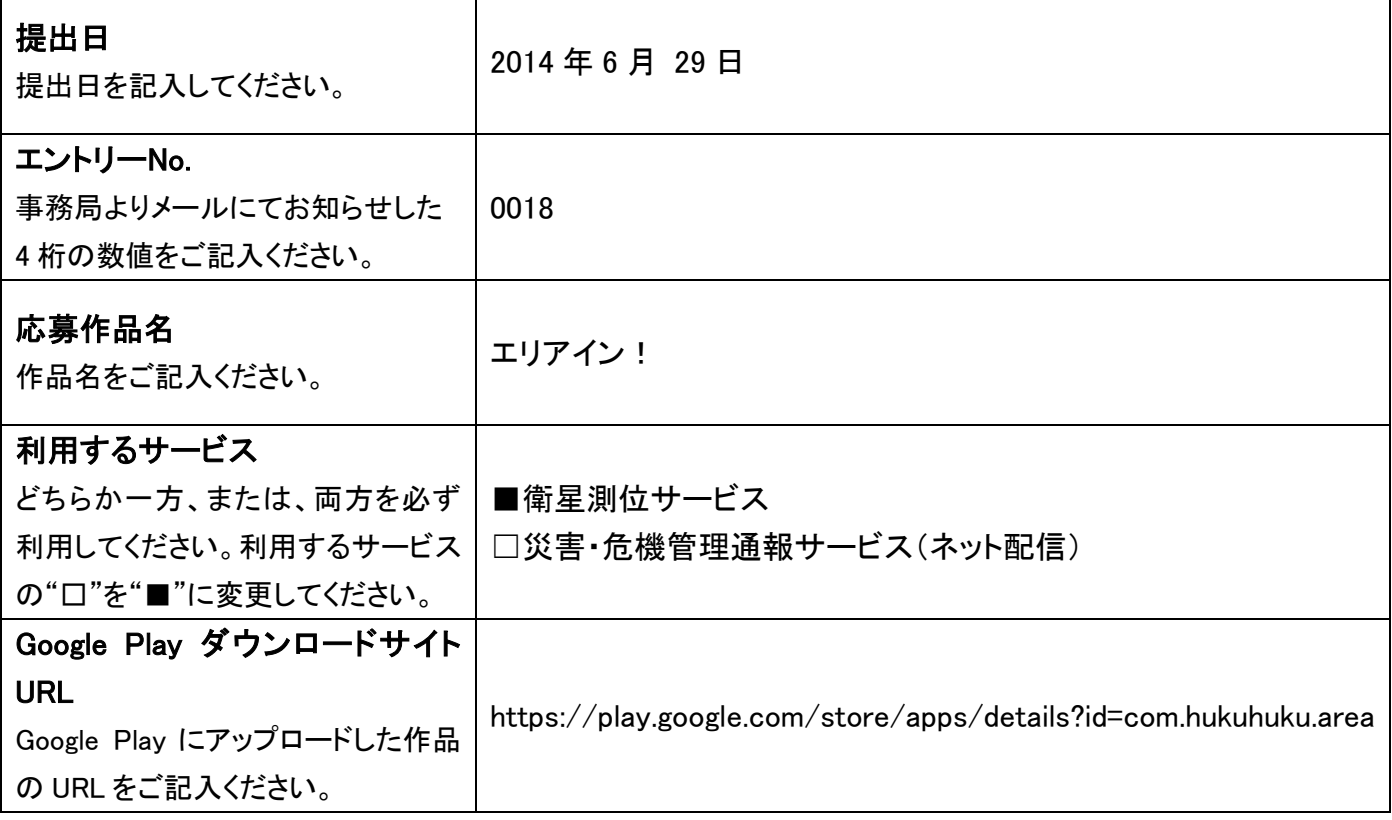

### ≪アプリ説明≫

### アプリ概要(300 文字以内) ※必須

マップ上に点を打っていき、点と点を結んで好きな形のエリアを作ります。 赤く塗りつぶしたエリアに入ると、バイブレーションと共に知らせてくれます。

作品の特徴を表す画像(1 枚のみ) ※省略可

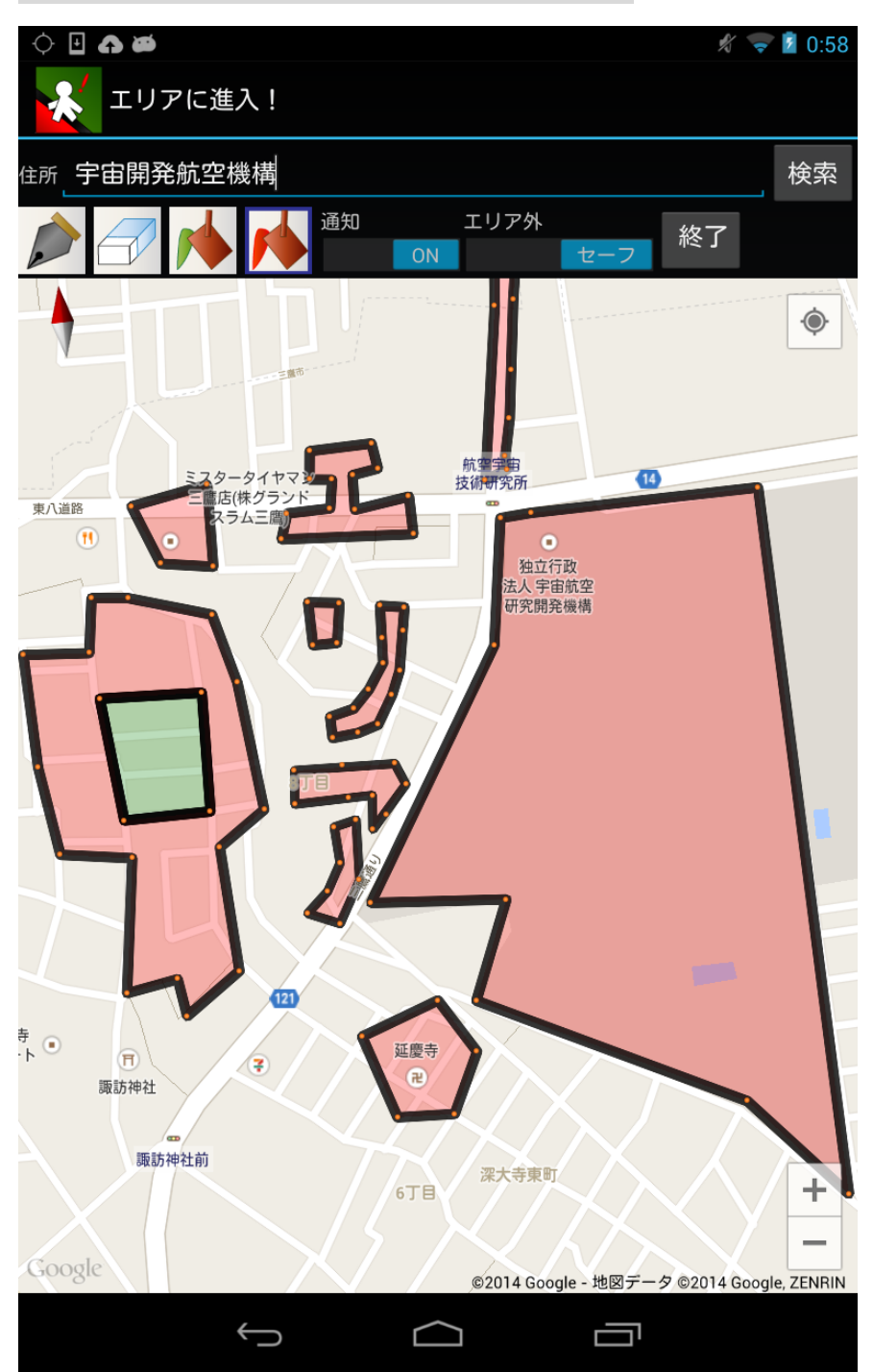

#### 詳細(具体的な機能の詳細/画面イメージ/画面遷移等) ※省略可

「ペンツール」で作ったエリアに、「塗りつぶしツール」で「セーフ(緑)」か「アウト(赤)」を設定します。セーフエリア →アウトエリア、またはアウトエリア→セーフエリア、と移動した時にバイブレーションとステータスバーでの表示 によりユーザーに伝えます。

通知を受けたい場合、アプリを起動して通知を「ON」にしておいて下さい。バックグラウンドでも動作します。

ペン・・・エリアの頂点となる点を打ちます。現在描いているエリアの始点を再びクリックすると、閉じたエリ アが描かれます。すでに完成されたエリアの点をクリックすることはできません。

消しゴム・・・編集中のエリアの点をクリックすると点は消えて、その前後の点がつながるようにエリアが 再構成されます。すでに完成されたエリアの点をクリックした場合はそのエリアが消えます。

塗りつぶし(緑)・・・閉じたエリアをクリックすると、そのエリアを「セーフエリア」に設定します。

塗りつぶし(赤)・・・閉じたエリアをクリックすると、そのエリアを「アウトエリア」に設定します。(塗りつぶし

をした時に下のエリアの色が混ざることがありますが、描写の問題であって機能に問題はありません。アップデ ートで対応予定です。また、許可した相手に位置情報を送信する機能を搭載する予定です。) 通知・・・「ON」にするとステータスバーへの表示、バイブレーションが発生します。 エリア外・・・ペンで囲まれていない部分を「セーフエリア」にするか「アウトエリア」にするか決めます。